# **REST tutorial using SoapUI**

This tutorial guides you through the process of making REST calls with the program SOAPUI. For detailed information about JSON and Postman: [Please](https://confluence.namirial.com/display/eSign/v5+REST+tutorial+using+Postman)  [visit the Postman guide.](https://confluence.namirial.com/display/eSign/v5+REST+tutorial+using+Postman)

For more information about XML and SOAPUI: [Please visit the SOAP guide.](https://confluence.namirial.com/display/eSign/SOAP+API+tutorial+using+SoapUI)

- <sup>o</sup> [Configuration](#page-0-0)
- [Api Calls](#page-1-0)
	- <sup>o</sup> [Version](#page-1-1)
	- [Authorization](#page-1-2)
	- [Upload a file](#page-3-0)
	- <sup>o</sup> [Send an envelope](#page-3-1)
	- <sup>o</sup> [Get the envelope](#page-8-0)

## <span id="page-0-0"></span>**Configuration**

Let us start with the configuration within SOAP to define a new REST collection. Therefore, create a new REST project and import the Swagger. The next picture shows the configuration window and the link for the Swagger definition for <https://demo.esignanywhere.net/>:

Note: In this tutorial the version 4.0 is used. Please check if this version is still up to date (the most recent version).

You can copy this link: <https://demo.esignanywhere.net/Api/swagger/docs/V4.0>

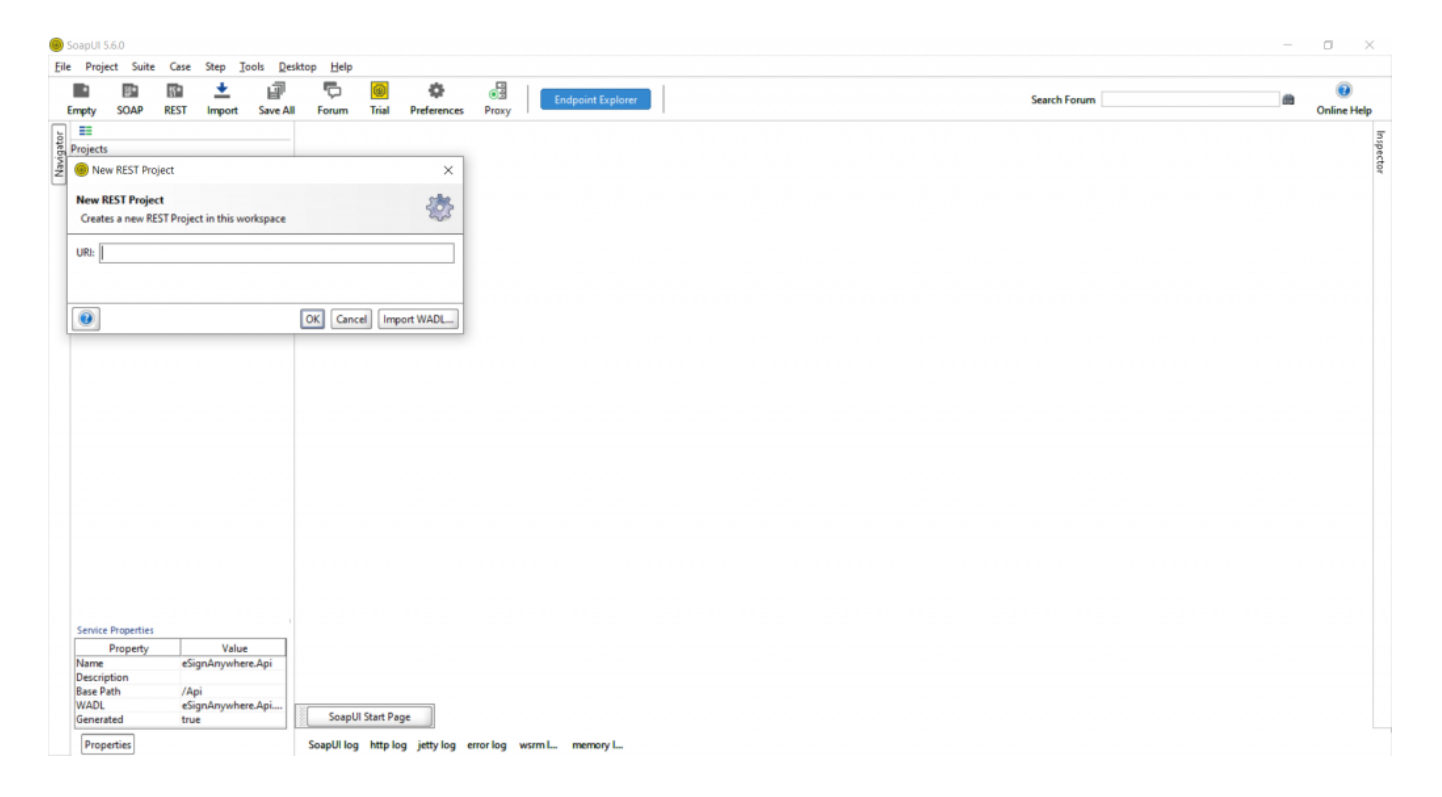

After the import of the Swagger you should now see the api calls:

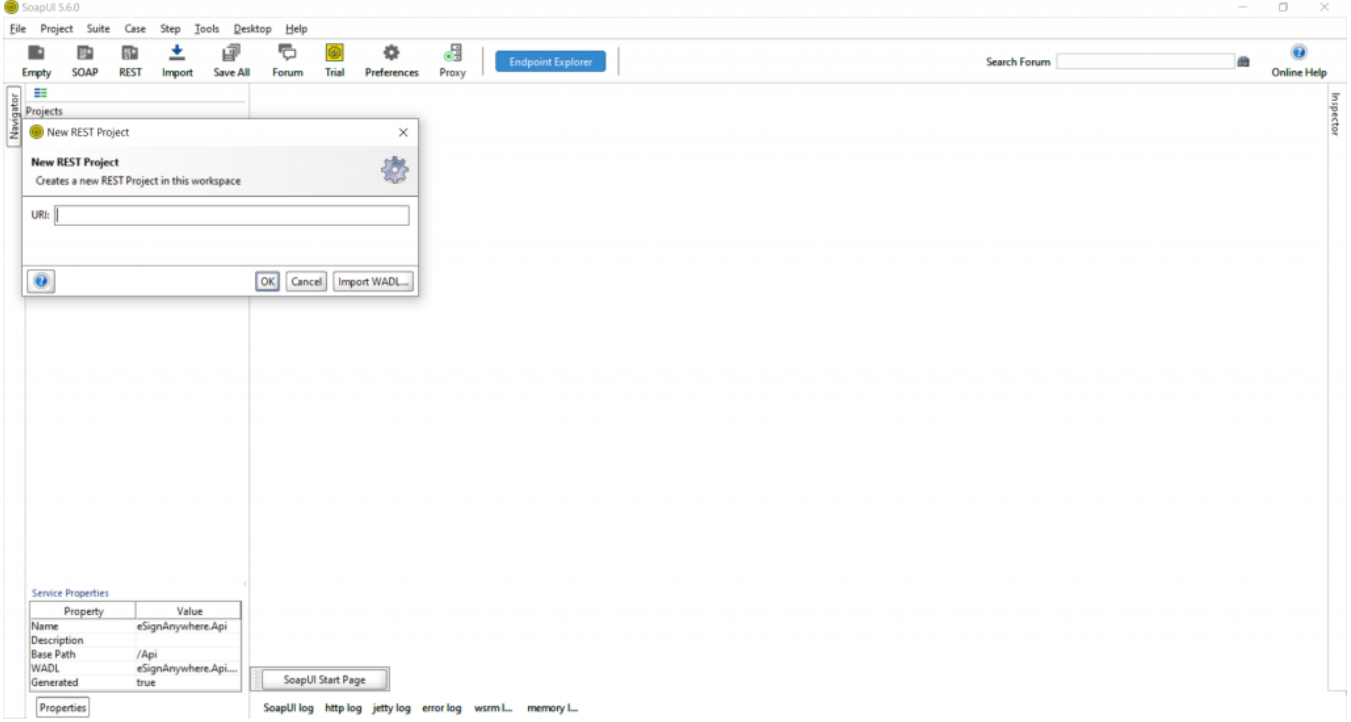

### <span id="page-1-0"></span>Api Calls

#### <span id="page-1-1"></span>Version

Eile Project Suite Case Step Tools Desktop Help ā ę,  $\ddot{\mathbf{e}}$ 國 土 ⑧<br>Trial ď  $\blacksquare$ 霾 ٠ Search Forum 曲 Save All Forum **SOAP REST** Import Preferences Praxy **Online Help** Empty pty SOAP REST import<br>  $\Rightarrow$   $\frac{1}{2}$  eSignAnywhere.Api  $\frac{1}{2}$ <br>  $\Rightarrow$   $\frac{1}{2}$  eSignAnywhere.Api  $\frac{1}{2}$ <br>  $\Rightarrow$   $\frac{1}{2}$  eSignAnywhere.Api  $\frac{1}{2}$ <br>  $\Rightarrow$   $\frac{1}{2}$   $\frac{1}{\sqrt{4}}$  ( $\frac{1}{2}$  weblood to  $\frac{1}{2}$  and  $\frac$ Navigator Ħ  $\frac{RT}{ST}$  Request 1 ďø ⊠ Resource<br>
Api/v4.0/vers  $\begin{tabular}{|c|c|c|c|} \hline \multicolumn{3}{|c|}{\textbf{}} & \multicolumn{3}{|c|}{\textbf{}} \\ \hline \multicolumn{3}{|c|}{\textbf{}} & \multicolumn{3}{|c|}{\textbf{}} \\ \hline \multicolumn{3}{|c|}{\textbf{}} & \multicolumn{3}{|c|}{\textbf{}} \\ \hline \multicolumn{3}{|c|}{\textbf{}} & \multicolumn{3}{|c|}{\textbf{}} \\ \hline \multicolumn{3}{|c|}{\textbf{}} & \multicolumn{3}{|c|}{\textbf{}} \\ \hline \multicolumn{3}{|c|}{\textbf{}}$ Endpoint<br>
Https://demo.xyzmo.com Parameters  $E + \Theta$  $\begin{array}{c|c|c|c|c} \hline \textbf{W} & \textbf{GET} & \textbf{http://deribd.org/} \\ \hline \textbf{1} & \textbf{1} & \textbf{1} & \textbf{1} & \textbf{1} & \textbf{1} \\ \hline \textbf{1} & \textbf{1} & \textbf{1} & \textbf{1} & \textbf{1} & \textbf{1} & \textbf{1} \\ \hline \textbf{1} & \textbf{1} & \textbf{1} & \textbf{1} & \textbf{1} & \textbf{1} & \textbf{1} & \textbf{1} \\ \hline \textbf{1} & \textbf{1} & \$  $\begin{picture}(120,10) \put(0,0){\line(1,0){15}} \put(15,0){\line(1,0){15}} \put(15,0){\line(1,0){15}} \put(15,0){\line(1,0){15}} \put(15,0){\line(1,0){15}} \put(15,0){\line(1,0){15}} \put(15,0){\line(1,0){15}} \put(15,0){\line(1,0){15}} \put(15,0){\line(1,0){15}} \put(15,0){\line(1,0){15}} \put(15,0){\line(1,0){15}} \put(15,0){\line($ "Success": true,<br>"Version": "20.42.0.17222"  $\ensuremath{\text{Raw}}\xspace$ HTML  $\mathsf{Raw}$ ×× E<br>B Type Option **The Second**  $\overline{\phantom{a}}$  $\left| \cdot \right|$ E Request Params Headers (... Attachments ... SSL Info (4 cer... Representations ... Schema (conflic... **JMS** a. **Request Properties** response time: 261ms (42 bytes)  $1:1$ Property Value<br>Request 1 Ė Description<br>Encoding FI. SoapUI Start Page Properties SoapUI log http log jetty log error log wsrm I... memory I...

The first api call will be the request "Version\_Get". Open this request like in the next picture and run it with the green arrow (top left). Then you should get an answer which is also shown in the next screenshot.  $\Box$  $\times$ 

### <span id="page-1-2"></span>Authorization

For authentication, you'll need an api token.

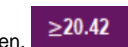

You can find this information in Settings / Api Tokens and Apps. Note that all API methods require authentication. Please note: The API token is a user specific secret which should not be shared with other users. We recommend to create different API keys for different application integrations, to avoid configuring the same key in various integration systems. This allows, e.g. in case of sharing a key by mistake, to disable one key while keeping other integrations working with their existing configuration.

You can also authorize with the organizationKey and the userLoginName. ➀ Note: The organizationKey can also be found in Settings / Api Tokens and Apps

The organizationKey is the actual organization API key. The userLoginName is the actual login e-mail address.

#### There are two ways to define the parameters which are shown in the next figure:

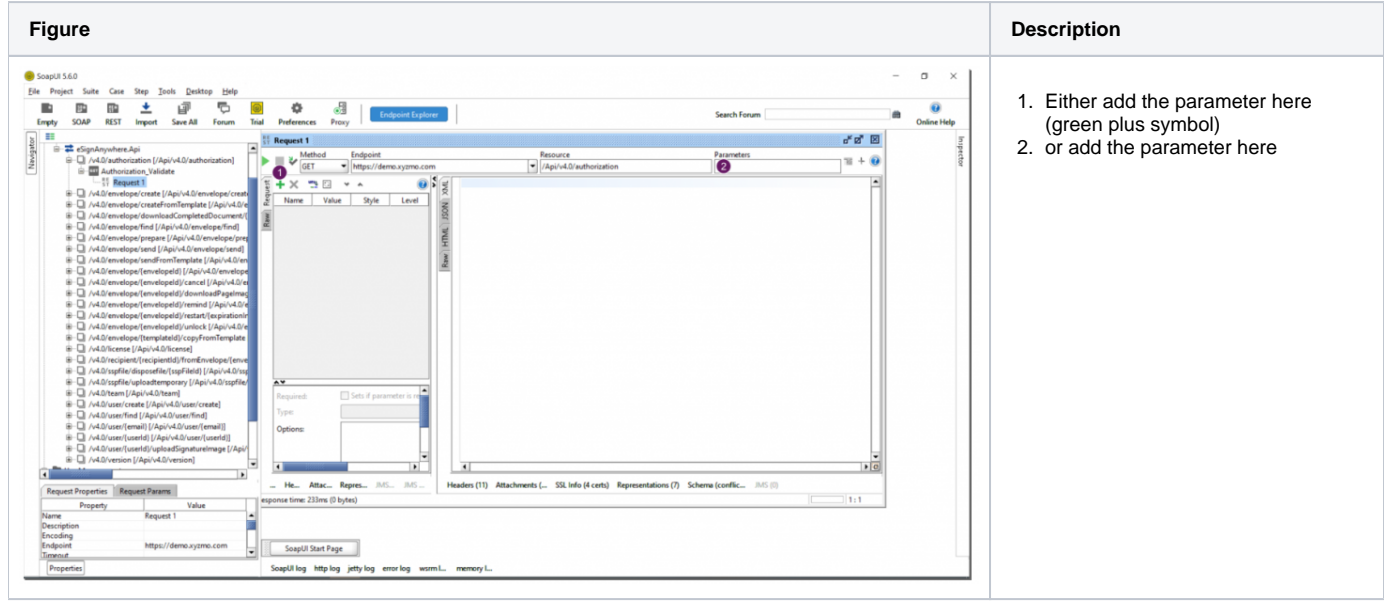

You can see the configuration and the response in the next screenshot:

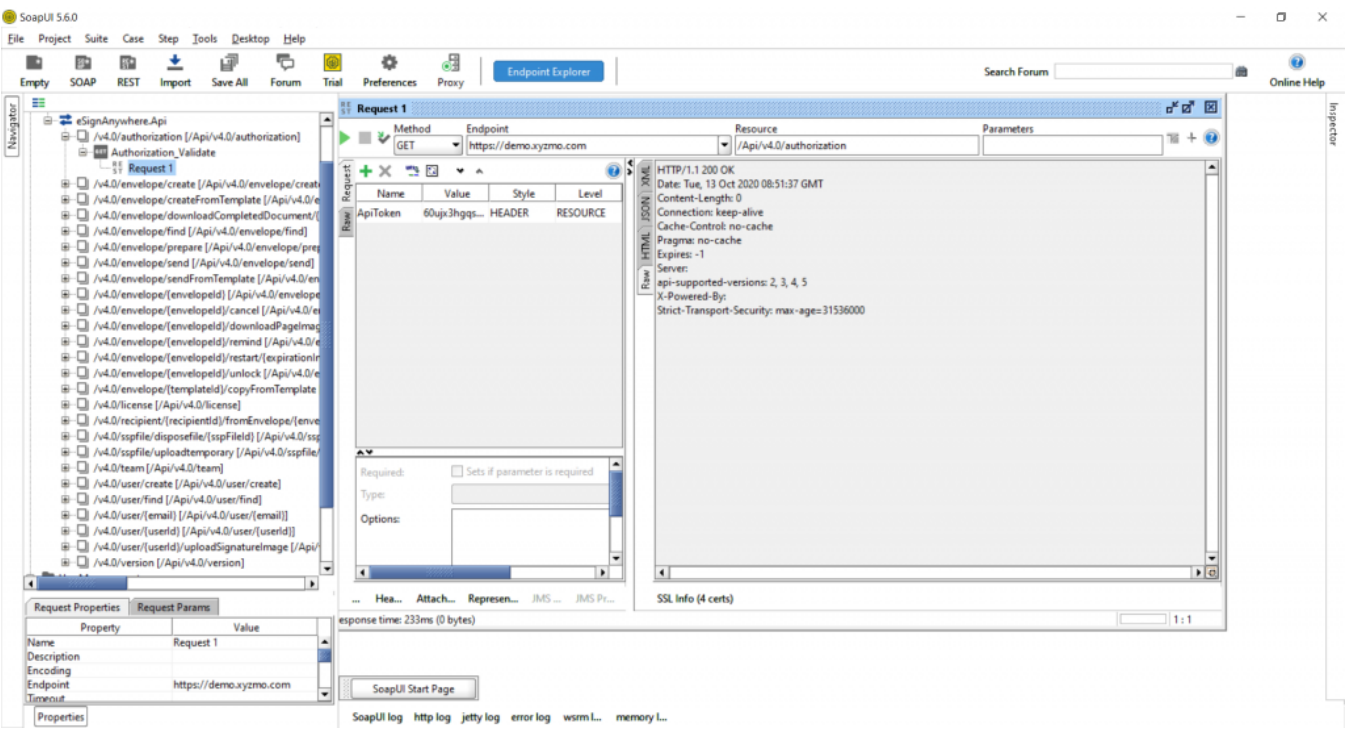

You have to select "Header" for this parameter. Furthermore, you will need this configuration of your authorization for all other api calls below. ⋒

### <span id="page-3-0"></span>Upload a file

For this call take any pdf which you want to upload. For this tutorial you can also use this one: [eSignAnyWhere\\_Tutorial.pdf](https://confluence.namirial.com/download/attachments/113546154/eSignAnyWhere_Tutorial.pdf?version=1&modificationDate=1651045954229&api=v2)

First enter your authorization dates like we did in the authorization call. Afterwards, click on attachment and select the pdf file. Then you can run the call and get a SspFileId like it is shown in the next figure:

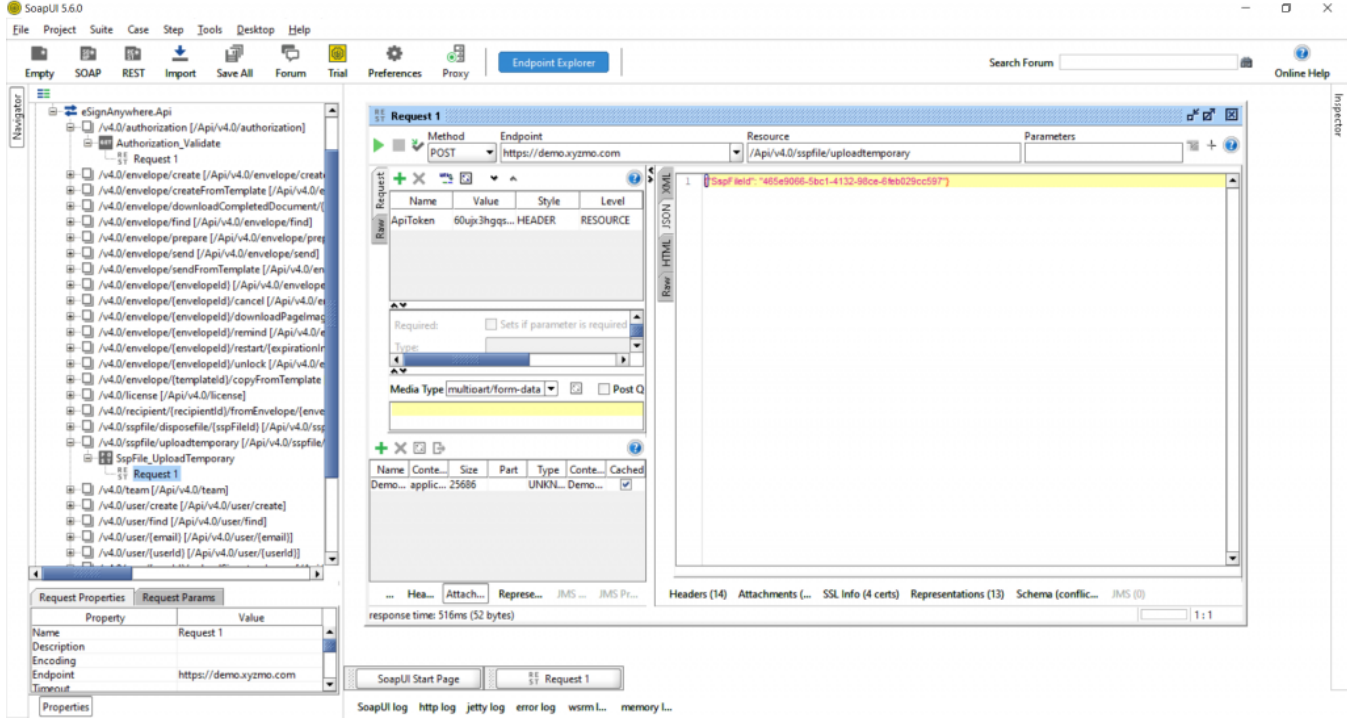

#### <span id="page-3-1"></span>Send an envelope

For this call you need the file Id and a workstep configuration. You can find a sample configuration with one signature field (Click2Sign) and one recipient in the next collapse. You have to place this configuration in the text box as the next figure shows:

If you use the following workstep configuration you have to replace the placeholders ##EMAIL##, ##NAME## and ##File Id##. ወ

```
{
   "SspFileIds": [
     "##File Id##"
   ],
   "SendEnvelopeDescription": {
  "Name": "test",
   "EmailSubject": "Please sign the enclosed envelope",
   "EmailBody": "Dear #RecipientFirstName# #RecipientLastName#\n\n#PersonalMessage#\n\nPlease sign the envelope 
#EnvelopeName#\n\nEnvelope will expire at #ExpirationDate#",
   "DisplayedEmailSender": "",
  "EnableReminders": true,
  "FirstReminderDayAmount": 5,
  "RecurrentReminderDayAmount": 3,
   "BeforeExpirationDayAmount": 3,
   "DaysUntilExpire": 28,
   "CallbackUrl": "",
   "StatusUpdateCallbackUrl": "",
  "Steps": [
```

```
 {
       "OrderIndex": 1,
       "Recipients": [
        {
           "Email": "##EMAIL##",
           "FirstName": "##NAME##",
           "LastName": "##NAME##",
           "LanguageCode": "en",
           "EmailBodyExtra": "",
           "DisableEmail": false,
           "AddAndroidAppLink": false,
           "AddIosAppLink": false,
           "AddWindowsAppLink": false,
           "AllowDelegation": true,
           "SkipExternalDataValidation": false,
           "AuthenticationMethods": []
        }
      ],
       "EmailBodyExtra": "",
      "RecipientType": "Signer",
       "WorkstepConfiguration": {
        "WorkstepLabel": "test",
        "SmallTextZoomFactorPercent": 100,
        "FinishAction": {
          "ServerActions": [],
           "ClientActions": [
   "RemoveDocumentFromRecentDocumentList" : false,
            "CallClientActionOnlyAfterSuccessfulSync" : true,
             "ClientName" : "SIGNificant SignAnywhere",
             "CloseApp" : true,
             "Action" : "https://www.esignanywhere.net/"
 ]
         },
         "ReceiverInformation": {
          "UserInformation": {
            "FirstName": "##NAME##",
            "LastName": "##NAME##",
            "EMail": "##EMAIL##"
           },
           "TransactionCodePushPluginData": []
         },
         "SenderInformation": {
          "UserInformation": {
            "FirstName": "##NAME##",
             "LastName": "##NAME##",
             "EMail": "##EMAIL##"
          }
         },
         "TransactionCodeConfigurations": [
          {
           }
         ],
         "SignatureConfigurations": [],
         "ViewerPreferences": {
          "FinishWorkstepOnOpen": false,
          "VisibleAreaOptions": {
             "AllowedDomain": "*",
             "Enabled": false
          }
         },
         "ResourceUris": {
          "DelegationUri": "https://demo.xyzmo.com//Resource/Delegate"
         },
```
{

}

```
 "AuditingToolsConfiguration": {
          "WriteAuditTrail": false,
          "NotificationConfiguration": {}
        },
        "Policy": {
          "GeneralPolicies": {
            "AllowSaveDocument": true,
            "AllowSaveAuditTrail": true,
           "AllowRotatingPages": false,
           "AllowEmailDocument": true,
           "AllowPrintDocument": true,
            "AllowFinishWorkstep": true,
            "AllowRejectWorkstep": true,
            "AllowRejectWorkstepDelegation": true,
            "AllowUndoLastAction": true,
            "AllowAdhocPdfAttachments": false,
            "AllowAdhocSignatures": false,
            "AllowAdhocStampings": false,
            "AllowAdhocFreeHandAnnotations": false,
            "AllowAdhocTypewriterAnnotations": false,
            "AllowAdhocPictureAnnotations": false,
            "AllowAdhocPdfPageAppending": false
          },
          "WorkstepTasks": {
            "PictureAnnotationMinResolution": 0,
            "PictureAnnotationMaxResolution": 0,
            "PictureAnnotationColorDepth": "Color16M",
            "SequenceMode": "NoSequenceEnforced",
            "PositionUnits": "PdfUnits",
            "ReferenceCorner": "Lower_Left",
            "Tasks": [
\{ "PositionPage": 1,
                "Position": {
                 "PositionX": 68.0,
                 "PositionY": 606.0
                },
                "Size": {
                  "Height": 79.0,
                  "Width": 190.0
                },
                "AdditionalParameters": [
\{ "Key": "enabled",
                    "Value": "1"
                  },
\{ "Key": "positioning",
                    "Value": "onPage"
                  },
\{ "Key": "req",
                    "Value": "1"
                  },
\{ "Key": "fd",
                    "Value": ""
                  },
\{ "Key": "fd_dateformat",
                    "Value": "dd-MM-yyyy HH:mm:ss"
, where \{ \}, we have \{ \}, \{ \}, \{ \}\{ "Key": "fd_timezone",
                    "Value": "datetimeutc"
 }
\qquad \qquad \Box "AllowedSignatureTypes": [
\{ "AllowedCapturingMethod": "Click2Sign",
                    "StampImprintConfiguration": {
```

```
 "DisplayExtraInformation": true,
                        "DisplayEmail": true,
                        "DisplayIp": true,
                        "DisplayName": true,
                        "DisplaySignatureDate": true,
                        "FontFamily": "Times New Roman",
                        "FontSize": 11.0
, where \{ \} , we have the set of \{ \} ,
                      "Id": "89a057d6-8e35-410f-84d3-e26cf93da175",
                     "DiscriminatorType": "SigTypeClick2Sign",
                     "Preferred": true
 }
                 ],
                 "UseTimestamp": false,
                 "IsRequired": true,
                 "Id": "1#XyzmoDuplicateIdSeperator#Signature_5430c3b6-cc0d-26b1-86ea-3ba909701349",
                 "DisplayName": "",
                 "DocRefNumber": 1,
                 "DiscriminatorType": "Signature"
 }
 ]
           }
        }
       },
       "DocumentOptions": [
        {
           "DocumentReference": "1",
           "IsHidden": false
        }
       ],
       "UseDefaultAgreements": true
     },
     {
       "OrderIndex": 2,
       "Recipients": [
         {
           "Email": "##EMAIL##",
           "FirstName": "##NAME##",
           "LastName": "##NAME##",
           "LanguageCode": "en",
           "EmailBodyExtra": "",
           "DisableEmail": false,
           "AddAndroidAppLink": false,
           "AddIosAppLink": false,
           "AddWindowsAppLink": false,
           "AllowDelegation": false,
           "SkipExternalDataValidation": false,
           "AuthenticationMethods": []
        }
      ],
       "EmailBodyExtra": "",
       "RecipientType": "Cc",
       "DocumentOptions": [],
       "UseDefaultAgreements": false
    }
  ],
   "AddFormFields": {
    "Forms": {}
   },
   "OverrideFormFieldValues": {
    "Forms": {}
  },
   "AttachSignedDocumentsToEnvelopeLog": false
}
}
```
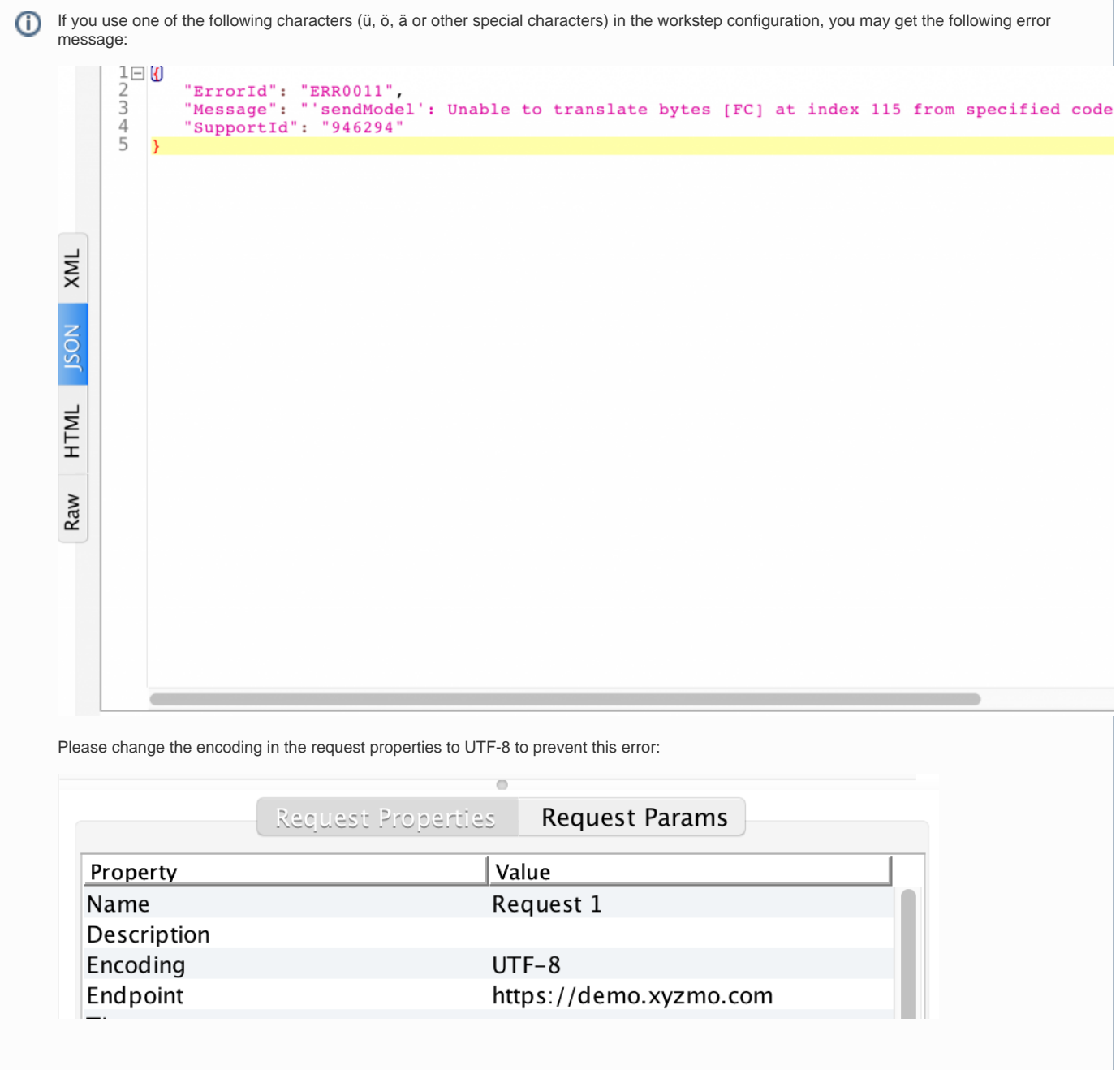

The next figure shows the configuration within SOAPUI:

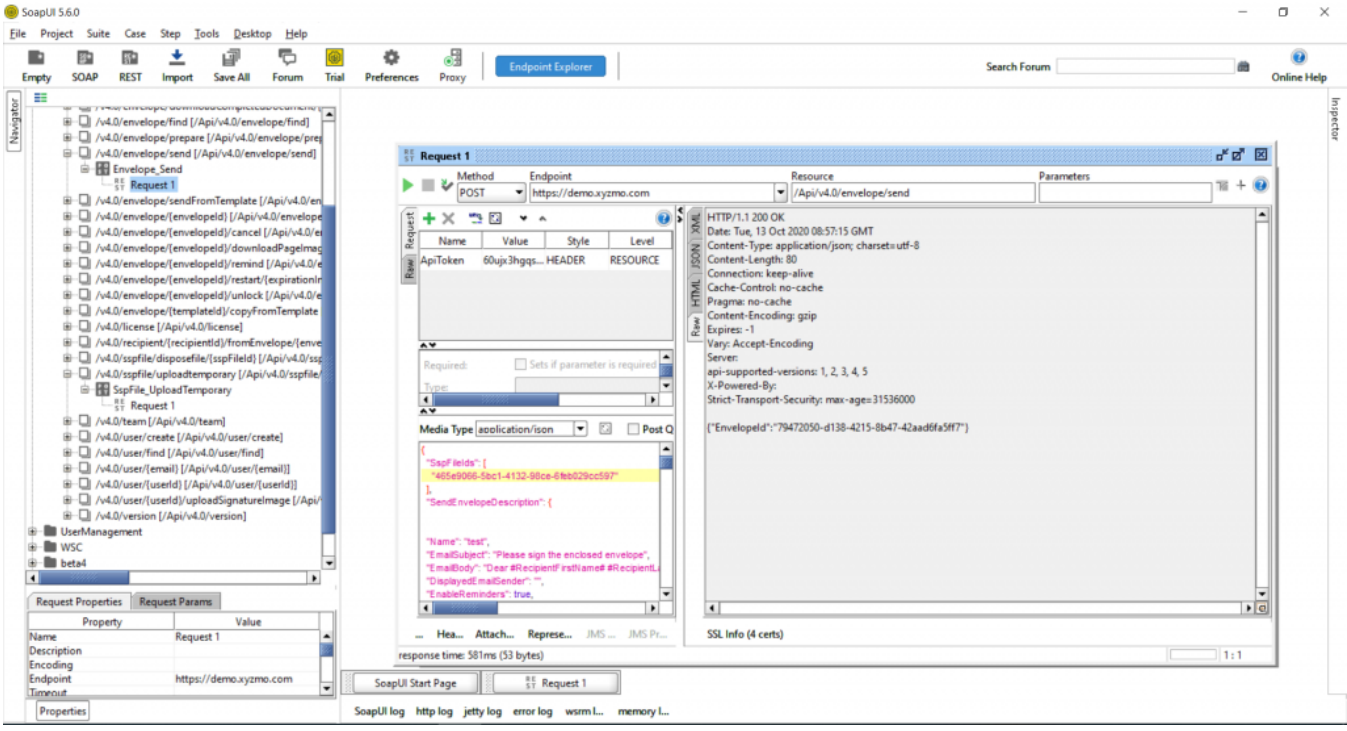

### <span id="page-8-0"></span>Get the envelope

For this call you just have to add the envelope Id which you got from the last call. The next figure shows the configuration:

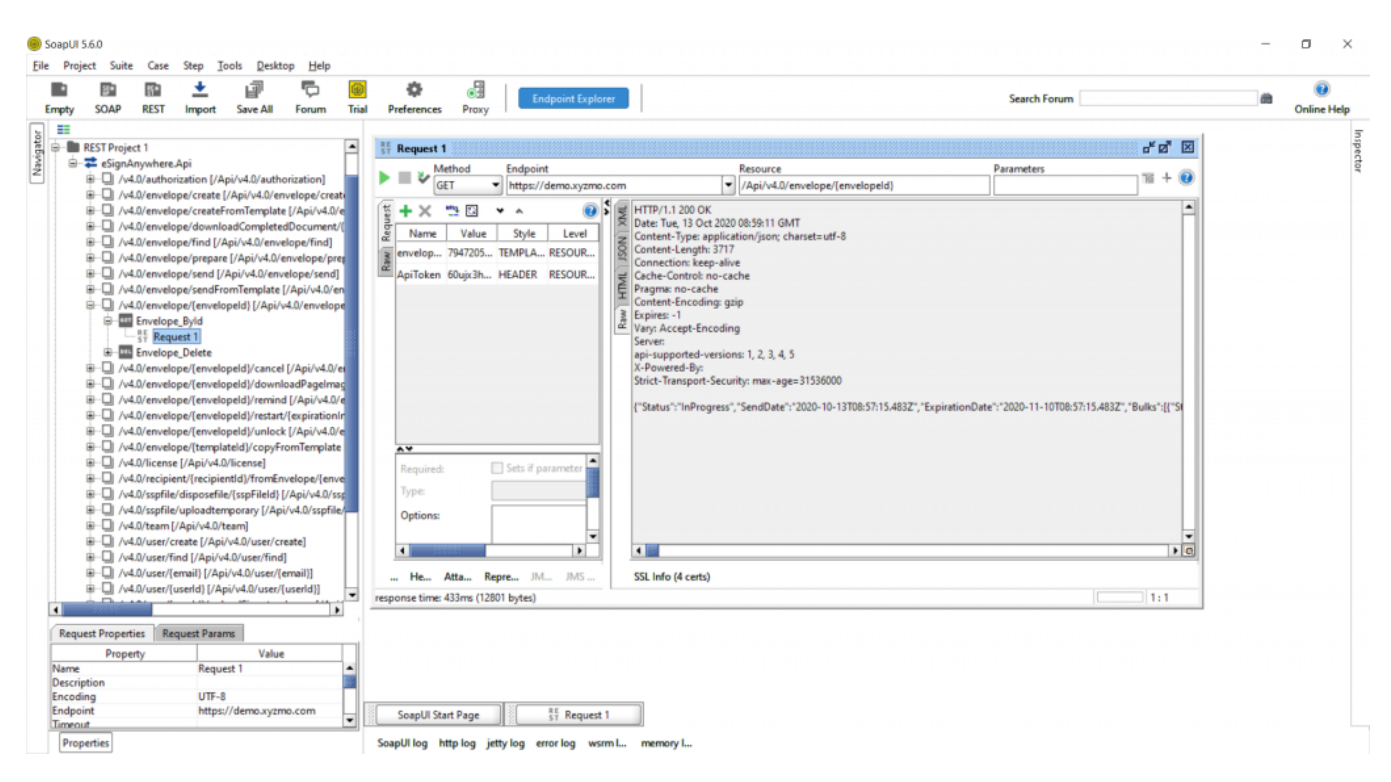

You get the full information about the envelope as response.